# **100% Money Back**

**Vendor:**Juniper

**Exam Code:**JN0-643

**Exam Name:**Enterprise Routing and Switching, Professional (JNCIP-ENT)

**Version:**Demo

#### **QUESTION 1**

Which multicast group is used for all PIM routers?

- A. 224.0.0.22
- B. 224.0.0.13
- C. 224.0.0.1
- D. 224.0.0.2

Correct Answer: B

#### **QUESTION 2**

Which CoS component helps with TCP global synchronization problems?

- A. WRR with rewrite rules
- B. WRED with drop profiles
- C. tail drop profiles with a behavior aggregate classifier
- D. exact term with a scheduler

Correct Answer: B

#### **QUESTION 3**

-- Exhibit -Controller Maximum Power Guard Management Status Lldp index power consumption band Priority 0 792.00W 603.50W 0W Class AT\_MODE Disabled -- Exhibit -Click the Exhibit button.

Referring to the exhibit, which statement is true?

- A. The switch supports PoE+.
- B. The switch is protected against spikes in power demand.
- C. The switch supports a maximum power draw per PoE port of 15.4 watts.
- D. The switch can manually assign priorities per interface.

Correct Answer: A

#### **QUESTION 4**

You must configure a multifield classifier on ge-1/0/0. This classifier must match only TCP traffic from port number 79, set the loss priority to high, and classify the traffic as expedited- forwarding. The inbound traffic has no previous CoS

markings.

Which configuration meets these requirements?

A. [edit firewall] user@switch# show filter ef\_classifier\_mf term 1 { from { protocol tcp; destination-port 79; } then { losspriority high; forwarding-class expedited-forwarding; } [...] }

B. [edit firewall] user@switch# show filter ef\_classifier\_mf term 1 { from { protocol tcp; source-port 79; } then { losspriority high; forwarding-class expedited-forwarding; }

[...]

}

C. [edit firewall] user@switch# show filter ef\_classifier\_mf term 1 { from { protocol tcp; destination-port 79; } then { losspriority low; forwarding-class expedited-forwarding; } [...] }

D. [edit firewall] user@switch# show filter ef\_classifier\_mf term 1 { from { protocol tcp; source-port 79; dscp ef; } then { loss-priority high; accept; } [...] }

Correct Answer: B

#### **QUESTION 5**

Which two statements is true regarding the MED attribute? (Choose two)

- A. it is not passed across multiple autonomous systems
- B. the highest value is preferred
- C. it is passed across multiple autonomous system
- D. the lowest value is preferred

Correct Answer: AD

#### **QUESTION 6**

You are working with a new MPLS network that is using the default EXP classifier and default schedules. A small amount of traffic is being placed in the assured forwarding class. No other traffic is passing through the network at this time. In this scenario, what happens to the traffic that is being placed in the assured forwarding class?

A. The traffic is reclassified to the best effort forwarding class and is forwarded.

B. The traffic remains in the assured forwarding class and is forwarded.

C. The traffic is reclassified to the network control forwarding class and is forwarded.

D. The traffic remains in the assured forwarding class and is dropped.

Correct Answer: B

#### **QUESTION 7**

-- Exhibit -user@switch> show spanning-tree bridge

STP bridge parameters Context ID : 0 Enabled protocol : MSTP

STP bridge parameters for CIST Root ID : 32768.00:19:e2:55:1a:01 Root cost : 0 Root port : ge-0/0/10.0 CIST regional root : 32768.00:19:e2:55:1a:01 CIST internal root cost : 20000 Hello time : 2 seconds Maximum age : 20 seconds Forward delay : 15 seconds Hop count : 19 Message age : 0 Number of topology changes : 2 Time since last topology change : seconds Topology change initiator : ge-0/0/10.0 Topology change last recvd. from : 00:19:e2:55:24:8c Local parameters Bridge ID : 32768.b0:c6:9a:73:27:90

Extended system ID : 0 Internal instance ID : 0

STP bridge parameters for MSTI 1 MSTI regional root : 4097.b0:c6:9a:73:27:90 Hello time : 2 seconds Maximum age : 20 seconds Forward delay : 15 seconds Number of topology changes : 2 Time since last topology change : seconds Topology change initiator : ge-0/0/1.0 Topology change last recvd. from : b0:c6:9a:73:39:81 Local parameters Bridge ID : 4097.b0:c6:9a:73:27:90 Extended system ID : 0 Internal instance ID : 1

STP bridge parameters for MSTI 2 MSTI regional root : 4098.b0:c6:9a:73:39:90 Root cost : 20000 Root port : ge-0/0/1.0 Hello time : 2 seconds Maximum age : 20 seconds Forward delay : 15 seconds Hop count : 19 Number of topology changes : 2 Time since last topology change : seconds Topology change initiator : ge-0/0/1.0 Topology change last recvd. from : b0:c6:9a:73:39:81 Local parameters Bridge ID : 8194.b0:c6:9a:73:27:90 Extended system ID : 0 Internal instance ID : 2 -- Exhibit -

Click the Exhibit button.

Referring to the exhibit, which two statements are correct about the MSTP configuration? (Choose two.)

A. The local switch is not the root bridge for MSTI 1.

B. The local switch is the root bridge for MSTI 1.

C. The local switch is the root bridge for MSTI 2.

D. The local switch is not the root bridge for MSTI 2.

Correct Answer: BD

#### **QUESTION 8**

-- Exhibit -[edit protocols ospf]

user@R2# show

area 0.0.0.3 {

stub default-metric 10 no-summaries;

interface ge-0/1/1.0;

}

-- Exhibit -

Click the Exhibit button.

Referring to the output in the exhibit, which statement is true?

A. R2 is an ABR and will send a Type 7 LSA 0/0 route down into the nonbackbone area.

B. R2 is an ABR and will send a Type 3 LSA 0/0 route down into the nonbackbone area.

C. R2 will not send a Type 3 LSA 0/0 route into the nonbackbone area.

D. R2 will add a metric cost of 10 to the existing metric of a 0/0 route it receives from the backbone area and then send it into the nonbackbone area in a Type 5 LSA.

Correct Answer: B

#### **QUESTION 9**

```
-- Exhibit -
{master:0}[edit] 
user@router# show class-of-service 
classifiers { 
inet-precedence normal-traffic { 
forwarding-class best-effort { 
loss-priority low code-points [ my1 my2 ]; 
} 
} 
} 
code-point-aliases { 
inet-precedence { 
my1 000; 
my2 001; 
} 
}
```
scheduler-maps {

one {

forwarding-class expedited-forwarding scheduler special; forwarding-class best-effort scheduler normal; }

}

schedulers {

special {

transmit-rate percent 30;

priority strict-high;

}

normal {

transmit-rate percent 70;

priority low;

}

}

-- Exhibit -

Click the Exhibit button.

The configuration in the exhibit shows incoming traffic with specific IP precedence bits that should be mapped to a forwarding class named best-effort.

What must you add to complete this configuration?

A. defined behaviors to the interfaces stanza in the class-of-service section

B. rewrite-rules for the best-effort forwarding class

C. a WRED drop-profile for the best-effort scheduler

D. a firewall filter that matches and discards the original code point values

Correct Answer: A

#### **QUESTION 10**

-- Exhibit

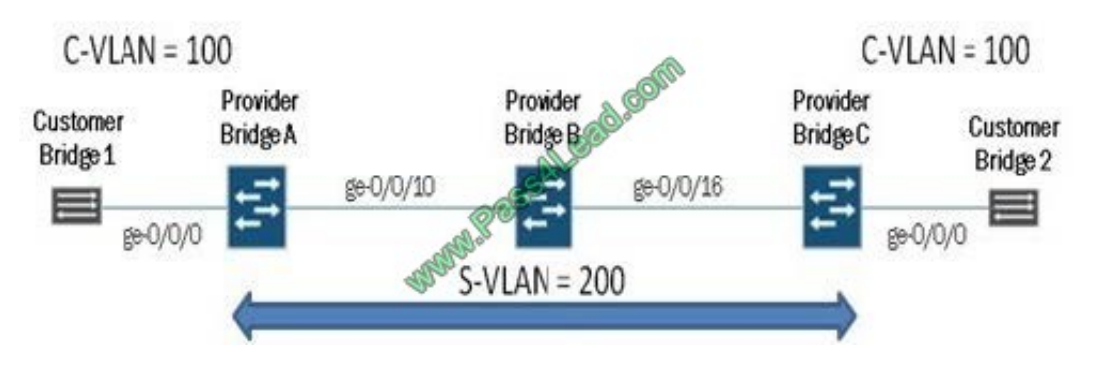

-- Exhibit -

Click the Exhibit button.

In the exhibit, the provider bridges are using Q-in-Q tunneling to tunnel VLAN 100 traffic over VLAN 200. What is the correct VLAN configuration for Q-in-Q tunneling on Provider Bridge A?

A. interfaces { ge-0/0/0 { unit 0 { family ethernet-switching { port-mode access; } } } ge-0/0/10 { unit 0 { family ethernetswitching { port-mode trunk; vlan { members test; } } } } vlans { test { vlan-id 200; interface { ge-0/0/0.0; } dot1qtunneling { customer-vlans 100; } }

}

B. interfaces { ge-0/0/0 { unit 0 { family ethernet-switching {

port-mode trunk;

vlan {

members test;

}

}

}

}

ge-0/0/10 {

unit 0 {

family ethernet-switching {

port-mode access;

} } } } vlans {

test {

vlan-id 200;

interface {

ge-0/0/0.0;

}

dot1q-tunneling {

customer-vlans 100;

}

}

}

C. interfaces { ge-0/0/0 { unit 0 { family ethernet-switching { port-mode trunk; vlan { members test; } } } } ge-0/0/10 { unit 0 { family ethernet-switching { port-mode access; } } } } vlans { test { vlan-id 200; interface { ge-0/0/10.0; } dot1qtunneling { customer-vlans 100; } } }

D. interfaces { ge-0/0/0 { unit 0 { family ethernet-switching { port-mode access; } } } ge-0/0/10 { unit 0 { family ethernetswitching { port-mode trunk; vlan { members test; } } } } } vlans { test { vlan-id 100; interface { ge-0/0/0.0; } dot1qtunneling { customer-vlans 200; } } }

Correct Answer: A

#### **QUESTION 11**

-- Exhibit -user@switch> show configuration access radius\_server {

10.1.1.252 {

port 1812;

secret "\$9\$7gdwgGDkTz6oJz69A1INdb"; ## SECRET-DATA

```
}
```
profile radius\_server {

authentication-order password;

radius {

authentication-server 10.1.1.252;

}

}

```
user@switch> show configuration protocols dot1x 
authenticator { 
ge-0/0/17.0 { 
supplicant multiple; 
} 
} 
} 
user@switch> show configuration vlans 
Sales_VLAN {
vlan-id 123; 
} 
user@switch> show configuration interfaces ge-0/0/17 unit 0 { family ethernet-switching { 
port-mode access; 
} 
} 
-- Exhibit -
Click the Exhibit button.
```
You are asked to place employees that are in the sales group into their own VLAN called Sales\_VLAN with a VLAN ID of 123 on port ge-0/0/17. The VLAN must be assigned dynamically. After trying an initial configuration, you see that users

in the sales group are not assigned to the Sales\_VLAN.

Referring to the exhibit, which two configuration statements are needed on the EX Series switch to resolve this problem? (Choose two.)

A. set access profile radius\_server authentication-order radius

B. set vlans Sales\_VLAN interface ge-0/0/17.0

C. set interfaces ge-0/0/17.0 family ethernet-switching vlan members Sales\_VLAN

D. set protocols dot1x authenticator authentication-profile-name radius\_server

Correct Answer: AD

#### **QUESTION 12**

You are setting up a new switch in your network that is using MSTP. You want to make sure that any port connected to a host starts forwarding traffic immediately.

How can you meet this requirement?

- A. Configure the interfaces as point-to-point.
- B. Configure the interfaces as edge.
- C. Configure the forward-delay option as zero.
- D. Configure the interfaces as shared.

Correct Answer: B

To Read the Whole Q&As, please purchase the Complete Version from Our website.

## **Try our product !**

100% Guaranteed Success

100% Money Back Guarantee

365 Days Free Update

Instant Download After Purchase

24x7 Customer Support

Average 99.9% Success Rate

More than 800,000 Satisfied Customers Worldwide

Multi-Platform capabilities - Windows, Mac, Android, iPhone, iPod, iPad, Kindle

### **Need Help**

Please provide as much detail as possible so we can best assist you. To update a previously submitted ticket:

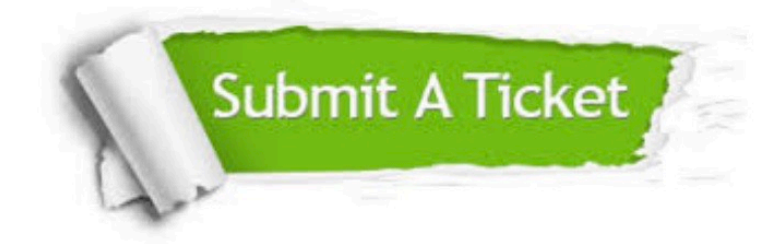

**One Year Free Update** 

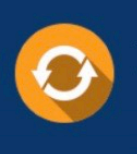

Free update is available within One Year after your purchase. After One Year, you will get 50% discounts for updating. And we are proud to boast a 24/7 efficient Customer Support system via Email.

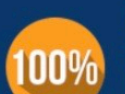

#### **Money Back Guarantee**

To ensure that you are spending on quality products, we provide 100% money back guarantee for 30 days from the date of purchase

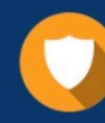

**Security & Privacy** 

We respect customer privacy. We use McAfee's security service to provide you with utmost security for your personal information & peace of mind.

Any charges made through this site will appear as Global Simulators Limited. All trademarks are the property of their respective owners.